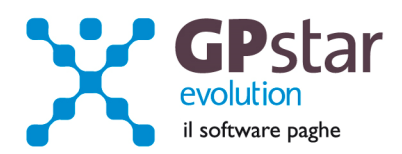

### GPSTAR Evolution - Aggiornamento del 23 Febbraio 2015 **Rel. 7.84.0** Rel. 7.84.0

### **Per installare il presente aggiornamento agire come segue:**

- 1. Accedere all'area Aggiornamenti presente sul ns. Sito
- 2. Selezionare l'aggiornamento interessato
- 3. Cliccare su "Scarica l'aggiornamento" e salvare il file in una cartella
- 4. Decomprimere lo stesso ed seguire il programma Setup

### **Oppure, più semplicemente:**

1. Fare doppio click sull'icona "Aggiornamenti GPSTAR" presente nella cartella "**GPSTAR** evolution"

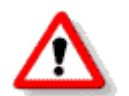

Gli utenti che lavorano **in rete** devono assicurarsi che su **nessun terminale** la procedura sia in uso

#### **Contenuto dell'aggiornamento:**

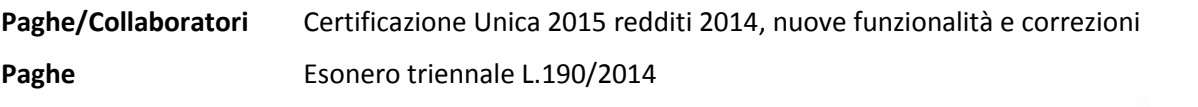

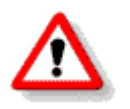

Per visualizzare e/o stampare la circolare, dopo aver installato il presente aggiornamento, procedere come segue:

- Accedere alla procedura PAGHE in **GPSTAR** evolution;
- Selezionare la scelta **Z26**.

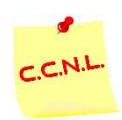

Per aggiornare i contratti, procedere come di seguito:

- Accedere alla procedura PAGHE in **GPSTAR** evolution;
- Selezionare la scelta **Z19**.

L'assistenza è attiva dal lunedì al venerdì dalle **9:30** alle **13:00** e dalle **15:00** alle **18:30** Pagina **1** di **5**

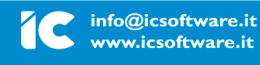

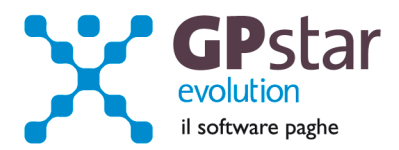

# *PAGHE / COLLABORATORI – CU 2015 redditi 2014, nuove funzionalità e correzioni*

Con questo aggiornamento abbiamo provveduto alla implementazione di nuove funzionalità e alla correzione di diverse anomalie riscontrate.

Nuove funzionalità:

## **1. Possibilità di scegliere quante copie stampare della C.U.;**

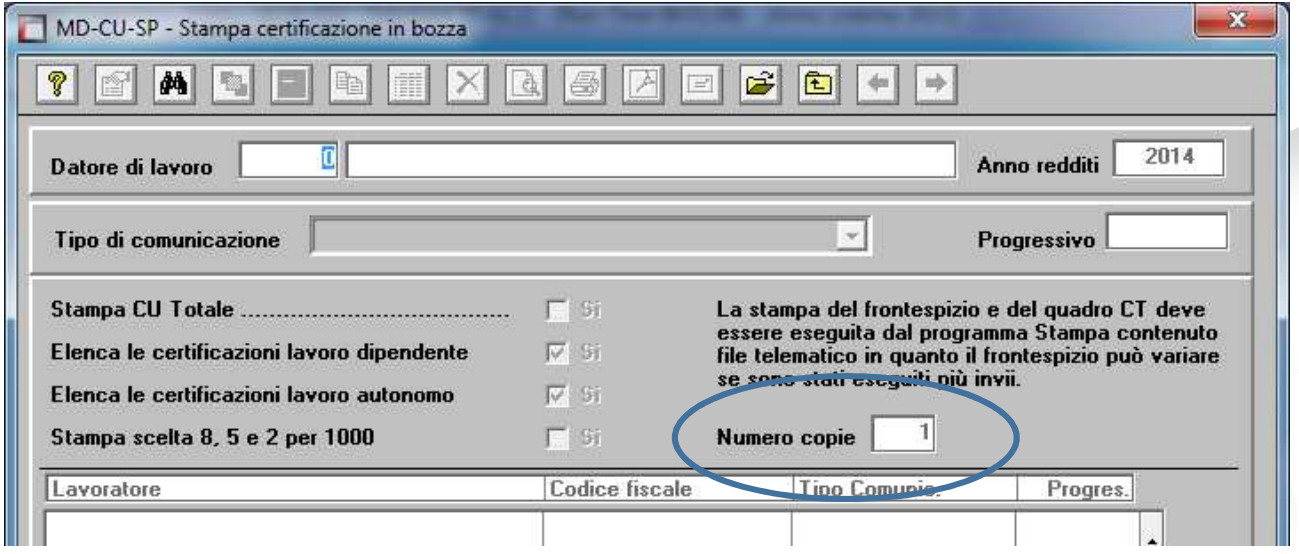

### 2. **Accorpamento delle certificazioni da lavoro autonomo**;

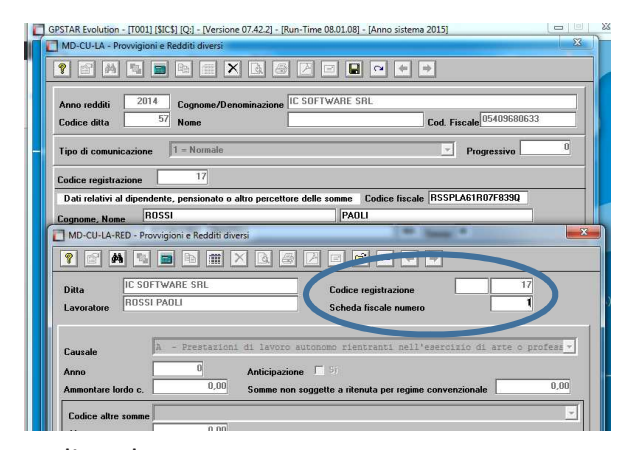

codice altre somme.

Le specifiche tecniche che regolano la creazione del file telematico non prevedono il multi modulo per i dati fiscali dei professionisti. Quindi nel caso in cui l'utente ha inserito più schede fiscali per una certificazione il programma, in fase di stampa e in fase di creazione del file telematico, provvederà ad avvisare l'utente e se quest'ultimo ne conferma l'operazione si creeranno tante certificazioni quante ne sono necessarie. In pratica sanno utilizzati come riferimento per la creazione delle certificazioni il codice causale, l'anno, il campo anticipazione ed il

L'assistenza è attiva dal lunedì al venerdì dalle **9:30** alle **13:00** e dalle **15:00** alle **18:30** Pagina **2** di **5**

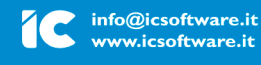

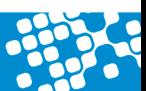

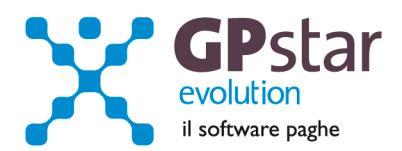

### **3. Correzione della numerazione delle C.U. se non consecutiva;**

Il programma di stampa e quello di creazione del file telematico controllano la sequenza del progressivo delle certificazioni. Se il progressivo dovesse essere non consecutivo allora il programma provvederà a rinumerare le certificazioni.

### **4. Inserimento automatico del campo "primo figlio" se non gestito dall'utente;**

Entratel in fase di controllo del file telematico segnala un errore quando in un nucleo familiare ci sono figli e tra di loro non è indicato il "primo figlio" a carico.

Questa informazione è gestita da GPSTAR nelle anagrafiche del nucleo familiare. Il programma in assenza di quest'informazione, che può essere gestita dall'utente in gestione anagrafica dipendente, pagina "ANF/IRE"; mentre per i collaboratori in gestione anagrafica, pagina "Altri dati 1"

Stato civile

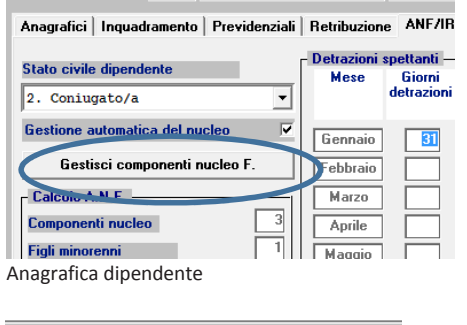

19/02/1990

01/08/1991

01/07/2000

FS  $\frac{FS}{FS}$ 

**Coniuge** Figlio

Figlio

Primo figlio

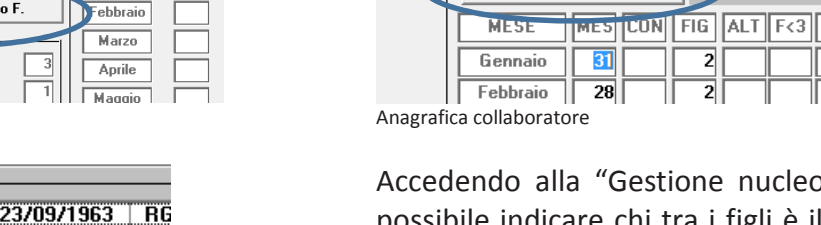

estione nucleo familiare è possibile indicare chi tra i figli è il primo figlio per cui si percepiscono detrazioni

 $\overline{2}$ 

 $\overline{2}$ 

Gestione nucleo familiare | Cal olo automat. V

 $\vert \cdot \vert$ 

Ora per evitare all'utente di intervenire sulle anagrafiche il programma provvederà ad inserire in automatico sulla certificazione unica il campo primo figlio laddove è richiesto.

Nulla deve fare chi ha già corretto il campo. Chi invece riceve da Entratel la segnalazione di errore in oggetto, può ricreare le certificazioni da lavoro dipendente, per risolvere il problema.

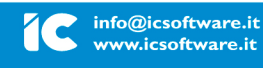

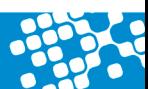

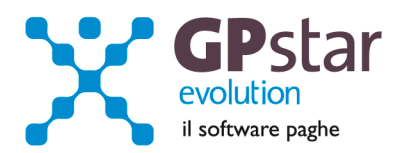

Abbiamo inoltro provveduto a correggere le seguenti anomalie:

- 1. In presenza di dipendenti con più di due rapporti lavorativi nel corso dell'anno, con aziende diverse, venivano create più schede conguaglio. Questo problema viene segnalato da Entratel, quindi solo in presenza di segnalazione di errore l'utente deve rigenerare le certificazioni.
- 2. In presenza di dipendenti con due o più rapporti lavorativi con aziende diverse, il valore del Bonus Irpef non veniva riportato in modo corretto;
- 3. In fase di gestione dei dati Inail, se l'utente vi accedeva e ne confermava la modifica, veniva alterato il valore della posizione assicurativa territoriale. Questo problema viene segnalato da Entratel, quindi solo in presenza di segnalazione di errore l'utente deve rigenerare le certificazioni.

L'assistenza è attiva dal lunedì al venerdì dalle **9:30** alle **13:00** e dalle **15:00** alle **18:30** Pagina **4** di **5**

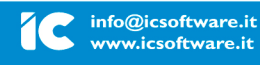

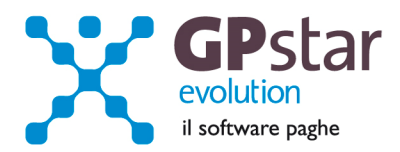

## *PAGHE - Esonero triennale L.190/2014.*

Con il presente aggiornamento è stato introdotto il calcolo dell'esonero contributivo triennale per le nuove assunzioni a tempo indeterminato ai sensi della Legge n.190 del 23 dicembre 2014 ( commi 118 e seguenti ).

Per la parte normativa rimandiamo alla circolare INPS n. 17/2015 e al successivo messaggio n. 1144 del 13 Febbraio 2015 relativo alle indicazioni dell'esposizione del contributo sul DM10 virtuale e all'interno del file UNIEMENS.

http://www.inps.it/bussola/VisualizzaDoc.aspx?sVirtualURL=%2FCircolari%2FCircolare+numero+1 7+del+29-01-2015.htm

http://www.inps.it/bussola/VisualizzaDoc.aspx?sVirtualURL=%2FMessaggi%2FMessaggio%20num ero%201144%20del%2013-02-2015.htm

# *Modalità Operative :*

E' sufficiente spuntare il nuovo flag introdotto nella pagina "varie" della gestione anagrafica del dipendente ( scelta C01 del menù paghe ) e digitare la data di scadenza del beneficio ( normalmente la fine del triennio ). In automatico la procedura provvederà al calcolo mensile del beneficio controllando tutte le soglie mensili ed annuali previste dalla normativa.

## *Arretrati.*

Solo per il periodo Gennaio-Febbraio 2015 è possibile usufruire degli arretrati qualora l'assunzione è stata effettuata prima dell'emanazione della circolare. Gli arretrati vanno indicatI con il codice 'L445'. Non è previsto alcun calcolo in automatico della procedura. Gli arretrati vanno calcolati e gestiti manualmente dall'operatore indicando l'importo in una voce occasionale figurativa collegata al codice DM 'L445'.

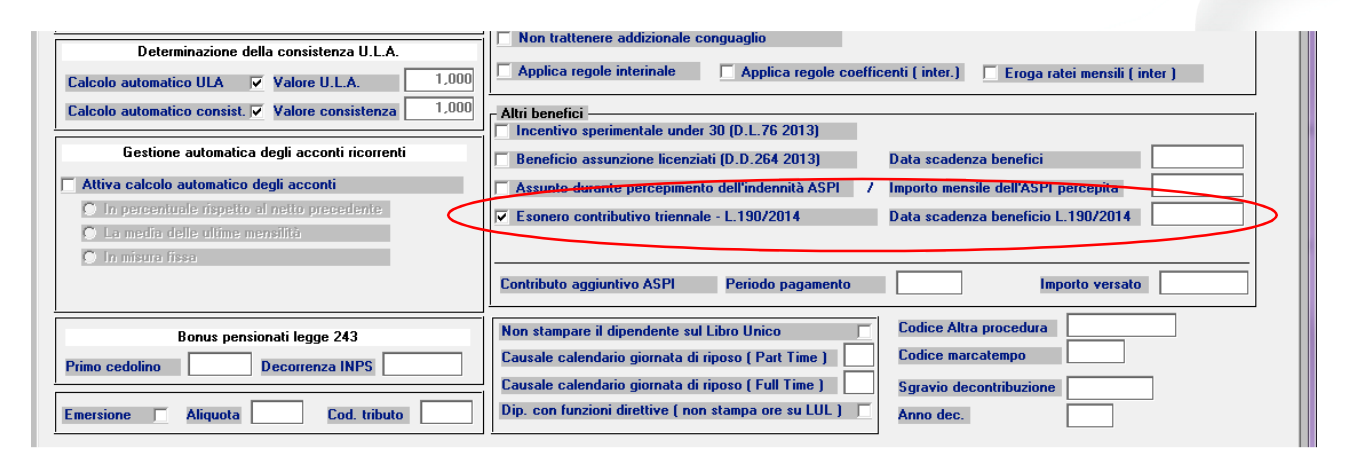

L'assistenza è attiva dal lunedì al venerdì dalle **9:30** alle **13:00** e dalle **15:00** alle **18:30** Pagina **5** di **5**

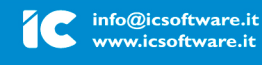

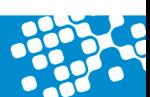